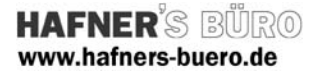

### 2009 - März

# Sammlung kleiner Planungstools-02 Aussparungen – Durchbrüche – Schlitze

- Kategorie:  $\blacksquare$  Generisches Modell ("Aussparung\_GenMod\_2D.rfa")
	- Detailelemente ("Aussparung\_Dt\_2D.rfa")

Positionierungseigenschaften: - über den Befehl "Bauteil"  $\rightarrow$  "Aussparung\_GenMod\_2D.rfa"

- über den Befehl "Detailbauteil"  $\rightarrow$  "Aussparung\_Dt\_2D.rfa"

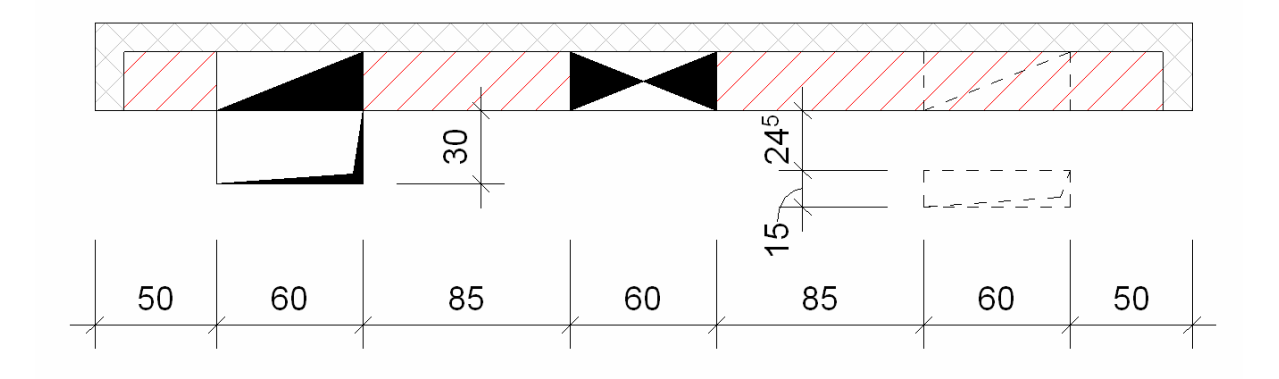

Mit diesen beiden Familien lassen sich parametrische Durchbrüche, Aussparungen und Schlitze in verschiedenen Ansichten darstellen. Die Aussparungen sind in diesem Fall bewusst "2D" erstellt. Somit können Aussparungen, Durchbrüche und Schlitze grafisch dargestellt werden, das Gebäudevolumen (z.B. Wand, Geschossdecke…) wird aber nicht "eingeschnitten". Das Gebäudemodell bleibt im 3D absichtlich ohne diese "Durchdringungen".

Die beiden Familien haben im Wesentlichen die gleichen Möglichkeiten was den grafischen Einsatz betrifft. Aufgrund Ihrer Kategorie verhalten Sie sich jedoch z.B. beim Duplizieren von Ansichten unterschiedlich:

#### "Aussparung GenMod 2D.rfa"

Kann in jedem Grundriss über den Befehl "Bauteil" positioniert werden. Über die Exemplarparameter kann Größe und Erscheinungsbild bestimmt werden. Beim Duplizieren von Ansichten werden diese Bauteile in jedem Fall auch in der duplizierten Ansicht angezeigt. Wird das Bauteil in einer Ansicht verschoben, so gilt dies auch für die Duplikate. Das Bauteil verhält sich vergleichsweise wie ein Bauteil der Kategorie Möbel (z.B. ein Tisch)

#### "Aussparung\_Dt\_2D.rfa"

Kann in jedem Grundriss, Schnitt, Ansicht oder auch Detailausschnitt oder Zeichenansicht über den Befehl "Detailbauteil" positioniert werden. Über die Exemplarparameter kann Größe und Erscheinungsbild bestimmt werden. Beim Duplizieren von Ansichten kann dieses Detailbauteil in eine neue Ansicht "dupliziert" werden. Wird das Detailbauteil in einer Ansicht verschoben, hat diese keine Auswirkungen auf eine andere Ansicht, soll heißen das Detailbauteil verschiebt sich in der anderen Ansicht nicht. Detailbauteile sind immer Ansichtspezifisch! Vgl. "Bemaßung" oder "Detaillinie"…

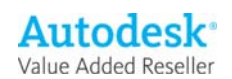

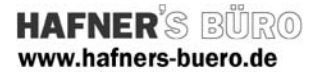

## Mögliche Darstellungen

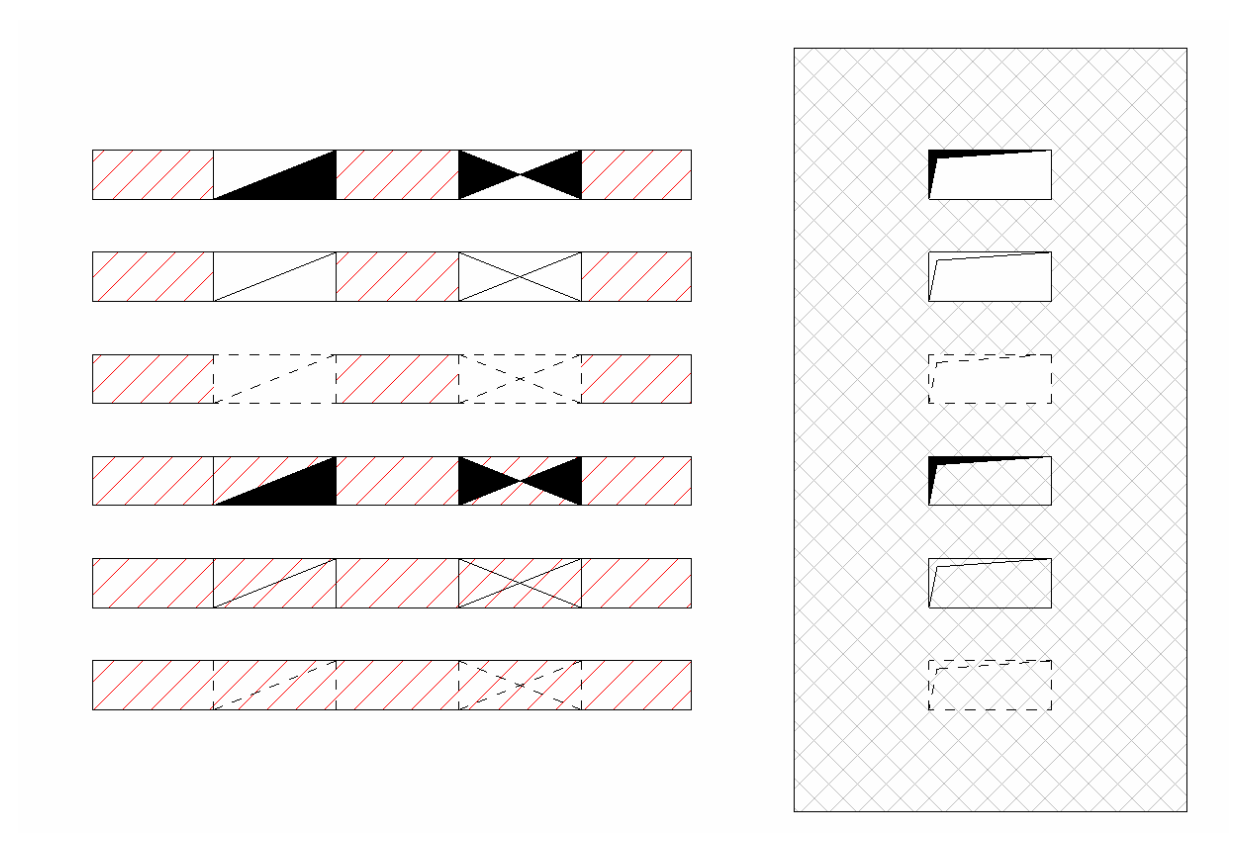

### Tipp:

Verwenden Sie in Grundrissen das Bauteil "Aussparung\_GenMod\_2D". Damit in duplizierten Ansichten die Durchbrüche verschoben werden und die Durchbrüche assoziativ sind.

Verwenden Sie in Schnitten, Ansichten und Zeichenansichten das Detailbauteil "Aussparung\_Dt\_2D" um Durchbrüche in solchen Ansichten darstellen zu können.

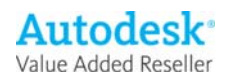

### Elementeigenschaften + Exemplarparameter

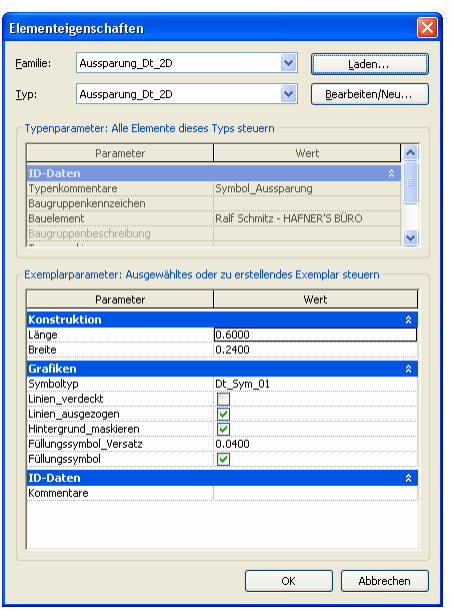

Über die Exemplarparameter bzw. die Elementeigenschaften wird das Erscheinungsbild der Aussparung definiert.

"Länge" und "Breite" bestimmen die Abmessungen. "Symboltyp" die Art des Symbol, drei stehen zur Auswahl, siehe Grafik zuvor.

"Linie verdeckt", "Linie ausgezogen" bestimmt die Grafik der Linien.

"Hintergrund\_maskieren" verdeckt die Elemente unter dem Durchbruchsymbol.

"Füllungssymbol\_Versatz" nur bei Symboltyp "Dt\_Sym\_03", bestimmt die Breite der "Vertiefungsgrafik" "Füllungssymbol" füllt das Symbol mit schwarzem Gefülltem Bereich.

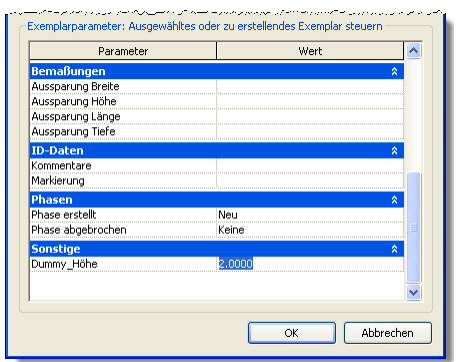

Für das Bauteil "Aussparung\_GenMod\_2D" gibt es noch einen Parameter "Dummy\_Höhe". Dieser sollte immer so hoch sein, wie die Höhe der Schnittebene in der jeweiligen Ansicht. Vorgabewert ist 2.00 – dieser Wert sollte in den meisten Ansichten die Schnitthöhe erreichen.

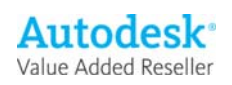

### Typeneigenschaften + Typenparameter

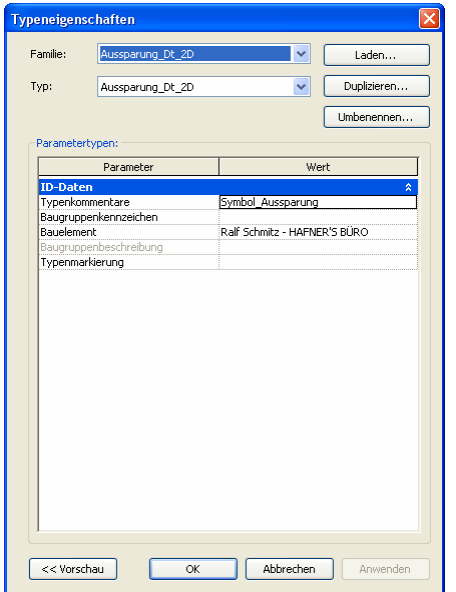

Über die Typenparameter werden in dieser Familie keine Besonderheiten gesteuert. Es ist jedoch vorstellbar, die Sichtbarkeit der Familie "Aussparung\_GenMod\_2D.rfa" über einen Ansichtsfilter zu steuern. So könnten z.B. in einer Ansicht nur die Durchbrüche, Schlitze usw. ausgeblendet werden, andere Generische Modelle in dieser Ansicht wären aber nach wie vor sichtbar.

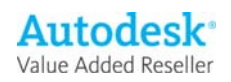